**Overview** 

# **Configuring Enhanced Easy VPN with Dial Backup**

**This document provides a sample configuration for Cisco® Enhanced Easy VPN Remote connecting to a primary Easy VPN server with crypto map configuration, and connecting to an enhanced Easy VPN server with dial backup when the primary VPN server fails. This enhanced Easy VPN configuration uses Dynamic Virtual Tunnel Interface (DVTI).**

## **Figure 1.** Network Diagram

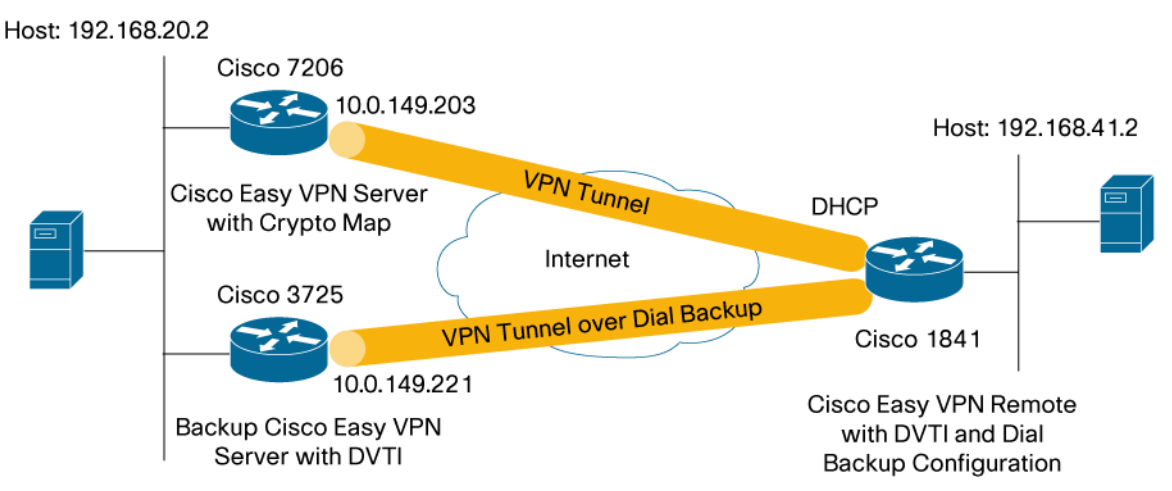

# **CISCO ENHANCED EASY VPN WITH DVTI**

Cisco Enhanced Easy VPN is a new method for configuring Easy VPN using DVTIs. It can be used on both the Easy VPN Server and Easy VPN Remote routers. It relies on Virtual Tunnel Interface (VTI) to create a virtual access interface for every new Easy VPN tunnel. The configuration of the virtual access interface is cloned from a virtual template configuration. The cloned configuration includes the IP Security (IPSec) configuration and any Cisco IOS® Software feature configured on the virtual template interface, such as quality of service (QoS), NetFlow, or access control lists (ACLs).

With Cisco Enhanced Easy VPN, users can provide highly secure connectivity for remote-access VPNs. Enhanced Easy VPN can be combined with Cisco AVVID (Architecture for Voice, Video and Integrated Data) to deliver converged voice, video, and data over IP networks.

## **BENEFITS**

- **Simplifies Management**—Customers can use the Cisco IOS virtual template to clone, on demand, new virtual access interfaces for IPSec. This simplifies VPN configuration complexity, which translates into reduced costs. In addition, existing management applications now can monitor separate interfaces for different sites.
- **Provides a Routable Interface**—Cisco IOS IPSec DVTIs support all types of IP routing protocols. Customers can use these capabilities to connect larger office environments, such as branch offices.
- **Improves Scaling**—IPSec DVTIs use single security associations per site to cover different types of traffic, thus enabling improved scaling.
- **Offers Flexibility in Defining Features**—An IPSec DVTI is an encapsulation within its own interface. This offers flexibility of defining features for clear-text traffic on IPSec VTIs, and features for encrypted traffic on physical interfaces.

## **CONFIGURATION SUMMARY**

This spoke router uses reliable static routing to discover when the primary Cisco Easy VPN Server fails. Reliable static routing uses the IP SLA monitor feature to monitor a remote destination. The reliable static routing does polling of the Easy VPN server availability every 10 seconds. When connectivity to the primary server fails, the reliable static routes are removed from the routing table and Easy VPN replaces the active crypto map with the backup crypto map. This enables a floating static route to become active and initiate a crypto session over the backup path. The floating static route causes the traffic to be encrypted by the backup path and to be forwarded out the dialup interface.

During the primary network path failure, the IP SLA monitor continues to monitor the primary server availability. When the IP SLA monitor detects that the primary Easy VPN Server is reachable, it will reinstall the reliable static route in the routing table, replacing the floating static route, and will reactivate the primary crypto map. While traffic is being forwarded to the primary server, the backup path becomes idle, causing the dialup to time out and bring down the backup interface.

The traffic is forwarded to or from the IPSec tunnel interface by virtue of the IP routing table lookup. Routes are dynamically learned during Internet Key Exchange (IKE) Mode configuration exchange and inserted into the routing table pointing to the virtual access interface.

This configuration allows for split tunneling. With split tunneling, remote users can send traffic destined to the Internet directly without going onto the IPSec tunnel.

The remote router is using dynamic IP addresses, a typical configuration for DSL and cable connectivity. The remote router is also using Network Extension Mode. In this mode, the remote subnet is visible to the hub network. This enables the support of devices such as voice over IP (VoIP) phones located at the remote site. This configuration can be used for User Mode as well.

This configuration shows two types of Easy VPN tunnels: a traditional Easy VPN tunnel using the primary path and an Enhanced Easy VPN tunnel with DVTI using the backup path. The two different types of tunnels were used for the purpose of demonstration only; both tunnels can be of the same type. With a traditional Easy VPN tunnel, one or more IPSec security associations are created for each IPSec tunnel (depending on the server configuration); each IPSec security association allows a specific source and destination IP address on the IPSec tunnel. With Enhanced Easy VPN, only one IPSec security association is created for each IPSec tunnel with any source to any destination IP addresses.

For more information about the IPSec DVTI feature, see "IPSec Virtual Tunnel Interface" (a link is provided in the Related Information section of this document).

## **LIMITATIONS**

This guide provides a sample of Easy VPN configuration with DVTI configuration only.

- This guide does not cover a full security audit on the router. It is recommended that users run a Cisco Router and Security Device Manager (SDM) security audit in Wizard Mode to secure the router.
- An initial router configuration step is not shown in the steps. The full configuration is shown in the following section.
- This configuration guide enables split tunneling. Split tunneling is enabled on the hub by the ACL command under the crypto isakmp client configuration mode. To disable the split tunneling on the remote, remove the ACL command from the Easy VPN Server.
- The spoke is configured with Port Address Translation (PAT) to provide connectivity over the Internet. The spoke configuration requires Cisco IOS Software Release 12.4(4)T to work.
- This configuration uses Network Extension Mode. For details on configuring User Mode, please review documentation for Cisco Easy VPN Remote or Server.
- This configuration does not include multicast.

## **COMPONENTS USED**

The sample configuration uses the following releases of the software and hardware:

- Cisco IOS Software Release 12.4(4)T
- Cisco 1841, 3725, and 7206 routers

Figure 1 illustrates a sample network configuration.

The information presented in this document was created from devices in a specific lab environment. All of the devices started with a cleared (default) configuration. If you are working in a live network, it is imperative to understand the potential impact of any command before implementing it.

## **REMOTE ROUTER CONFIGURATION**

```
version 12.4 
! 
hostname C1841-41 
! 
! 
no aaa new-model 
! 
resource policy 
! 
ip subnet-zero 
ip cef 
! 
! 
no ip domain lookup 
ip domain name yourdomain.com 
ip name-server 30.30.30.10 
ip name-server 30.30.30.11 
ip ssh version 1 
ip sla 1 
  icmp-echo 10.0.149.203 source-interface FastEthernet0/1 
  timeout 10000 
  threshold 1000 
  frequency 11 
ip sla schedule 1 life forever start-time now 
! 
chat-script Dialout ABORT ERROR ABORT BUSY "" "AT" OK "ATDT \T" TIMEOUT 45 CONN 
modemcap entry modem:MSC=&FS0=8 
! 
username cisco password 0 cisco 
! 
track 123 rtr 1 reachability
```

```
crypto isakmp keepalive 10 
! 
crypto ipsec client ezvpn bup 
 connect auto 
  group cisco key cisco 
  local-address Async0/0/0 
  mode network-extension 
  peer 10.0.149.221 
  virtual-interface 1 
  xauth userid mode interactive 
crypto ipsec client ezvpn ez 
  connect auto 
  group cisco key cisco 
  local-address FastEthernet0/1 
  backup bup track 123 
  mode network-extension 
  peer 10.0.149.203 
  virtual-interface 1 
  xauth userid mode interactive 
! 
! 
interface FastEthernet0/0 
  ip address 192.168.41.1 255.255.255.0 
  ip nat inside 
  ip virtual-reassembly 
  ip route-cache flow 
  speed 100 
  full-duplex 
  crypto ipsec client ezvpn bup inside 
  crypto ipsec client ezvpn ez inside 
! 
interface FastEthernet0/1 
  ip address dhcp 
  ip nat outside 
  ip virtual-reassembly 
  ip route-cache flow 
  speed 100 
  full-duplex 
  crypto ipsec client ezvpn ez 
! 
interface FastEthernet0/1/0 
!
```
!

```
interface FastEthernet0/1/1 
! 
interface FastEthernet0/1/2 
! 
interface FastEthernet0/1/3 
! 
interface Virtual-Template1 type tunnel 
  ip unnumbered FastEthernet0/0 
  tunnel mode ipsec ipv4 
! 
interface Vlan1 
 no ip address 
! 
interface Async0/0/0 
 bandwidth 56 
  ip address negotiated 
  ip nat outside 
  ip virtual-reassembly 
  encapsulation ppp 
  no ip mroute-cache 
  dialer in-band 
  dialer fast-idle 10800 
  dialer enable-timeout 20 
  dialer wait-for-carrier-time 75 
  dialer string 60341 
  dialer hold-queue 100 timeout 75 
  dialer-group 1 
  async dynamic address 
  async dynamic routing 
  async mode dedicated 
  no fair-queue 
 ppp authentication pap callin 
 ppp pap sent-username lab password 0 lab 
 crypto ipsec client ezvpn bup 
 routing dynamic 
! 
ip classless 
ip route 0.0.0.0 0.0.0.0 10.0.149.203 track 123 
ip route 0.0.0.0 0.0.0.0 Async0/0/0 240 permanent 
ip route 10.0.149.221 255.255.255.255 Async0/0/0 
ip route 10.0.149.203 255.255.255.255 dhcp 
! 
!
```

```
ip http server 
no ip http secure-server 
! 
dialer-list 1 protocol ip permit 
! 
! 
control-plane 
! 
line con 0 
  exec-timeout 0 0 
line aux 0 
  exec-timeout 0 0 
  modem InOut 
  modem autoconfigure type modem 
  transport input all 
  transport output all 
  stopbits 1 
  speed 1200 
  flowcontrol hardware 
line 0/0/0 
  exec-timeout 0 0 
  modem InOut 
  modem autoconfigure discovery 
  transport input all 
  transport output all 
  stopbits 1 
  speed 115200 
  flowcontrol hardware 
line vty 0 4 
  exec-timeout 0 0 
  privilege level 15 
  password lab 
  login local 
  transport input telnet ssh 
! 
End
```
#### **STATUS DURING NORMAL OPERATION**

C1841-41#show crypto session detail Crypto session current status

Code: C—IKE Configuration mode, D—Dead Peer Detection K—Keepalives, N—NAT-traversal, X—IKE Extended Authentication

Interface: FastEthernet0/1

Session status: UP-ACTIVE

Peer: 10.0.149.203 port 500 fvrf: (none) ivrf: (none) Phase1\_id: 10.0.149.203 Desc: (none)

 IKE SA: local 10.0.35.4/500 remote 10.0.149.203/500 Active Capabilities:CD connid:1010 lifetime:23:58:32

 IPSEC FLOW: permit ip 192.168.41.0/255.255.255.0 192.168.20.0/255.255.255.0 Active SAs: 2, origin: crypto map Inbound: #pkts dec'ed 85 drop 0 life (KB/Sec) 4457034/3504 Outbound: #pkts enc'ed 85 drop 0 life (KB/Sec) 4457034/3504

 IPSEC FLOW: permit ip 192.168.41.0/255.255.255.0 192.168.71.0/255.255.255.0 Active SAs: 2, origin: crypto map Inbound: #pkts dec'ed 0 drop 0 life (KB/Sec) 4528189/3504 Outbound: #pkts enc'ed 0 drop 0 life (KB/Sec) 4528189/3504

C1841-41#show ip route

Codes: C—connected, S—static, R—RIP, M—mobile, B—BGP D—EIGRP, EX—EIGRP external, O—OSPF, IA—OSPF inter area N1—OSPF NSSA external type 1, N2—OSPF NSSA external type 2 E1—OSPF external type 1, E2—OSPF external type 2 i—IS-IS, su—IS-IS summary, L1—IS-IS level-1, L2—IS-IS level-2 ia—IS-IS inter area, \*—candidate default, U—per-user static route o—ODR, P—periodic downloaded static route

Gateway of last resort is 10.0.149.203 to network 0.0.0.0

- C 192.168.41.0/24 is directly connected, FastEthernet0/0
- S 192.168.20.0/24 [1/0] via 0.0.0.0, Virtual-Access3
- 10.0.0.0/8 is variably subnetted, 3 subnets, 2 masks
- C 10.0.35.0/24 is directly connected, FastEthernet0/1
- S 10.0.149.221/32 is directly connected, Async0/0/0
- S 10.0.149.203/32 [1/0] via 10.0.35.216
- S 192.168.71.0/24 [1/0] via 0.0.0.0, Virtual-Access3
- S\* 0.0.0.0/0 [1/0] via 10.0.149.203

© 2005 Cisco Systems, Inc. All rights reserved.

Important notices, privacy statements, and trademarks of Cisco Systems, Inc. can be found on cisco.com.

#### C1841-41#show dialer

As0/0/0—dialer type = IN-BAND ASYNC NO-PARITY Idle timer (120 secs), Fast idle timer (10800 secs) Wait for carrier (75 secs), Re-enable (20 secs) Dialer state is idle Dial String Successes Failures Last DNIS Last status 60341 3 0 19:30:26 successful Default C1841-41#show interfaces virtual-access 3 Virtual-Access3 is up, line protocol is up Hardware is Virtual Access interface Interface is unnumbered. Using address of FastEthernet0/1 (10.0.35.4) MTU 1514 bytes, BW 9 Kbit, DLY 500000 usec, reliability 255/255, txload 1/255, rxload 1/255 Encapsulation TUNNEL Tunnel vaccess, cloned from Virtual-Template1 Vaccess status 0x44, loopback not set Keepalive not set Tunnel source 10.0.35.4 (FastEthernet0/1), destination 10.0.149.203 Tunnel protocol/transport IPSEC/IP Tunnel TTL 255 Fast tunneling enabled Tunnel transmit bandwidth 8000 (kbps) Tunnel receive bandwidth 8000 (kbps) Last input never, output never, output hang never Last clearing of "show interface" counters never Input queue: 0/75/0/0 (size/max/drops/flushes); Total output drops: 0 Queueing strategy: fifo Output queue: 0/0 (size/max) 5 minute input rate 0 bits/sec, 1 packets/sec 5 minute output rate 0 bits/sec, 1 packets/sec 70708 packets input, 4525312 bytes, 0 no buffer Received 0 broadcasts, 0 runts, 0 giants, 0 throttles 0 input errors, 0 CRC, 0 frame, 0 overrun, 0 ignored, 0 abort 70759 packets output, 4528576 bytes, 0 underruns 0 output errors, 0 collisions, 0 interface resets 0 output buffer failures, 0 output buffers swapped out C1841-41#sh int asyn 0/0/0

Async0/0/0 is up (spoofing), line protocol is up (spoofing)

© 2005 Cisco Systems, Inc. All rights reserved. Important notices, privacy statements, and trademarks of Cisco Systems, Inc. can be found on cisco.com. Page 8 of 22

 Hardware is GT96K SmartSCM Integrated Modem Internet address will be negotiated using IPCP MTU 1500 bytes, BW 56 Kbit, DLY 100000 usec, reliability 255/255, txload 1/255, rxload 1/255 Encapsulation PPP, LCP Closed, loopback not set Keepalive not set DTR is pulsed for 5 seconds on reset Last input 19:28:46, output 19:28:46, output hang never Last clearing of "show interface" counters 20:06:53 Input queue: 0/75/0/0 (size/max/drops/flushes); Total output drops: 65 Queueing strategy: fifo Output queue: 0/10 (size/max) 5 minute input rate 0 bits/sec, 0 packets/sec 5 minute output rate 0 bits/sec, 0 packets/sec 2885 packets input, 260171 bytes, 0 no buffer Received 0 broadcasts, 0 runts, 0 giants, 0 throttles 0 input errors, 0 CRC, 0 frame, 0 overrun, 0 ignored, 0 abort 3101 packets output, 294363 bytes, 0 underruns 0 output errors, 0 collisions, 3 interface resets 0 output buffer failures, 0 output buffers swapped out 0 carrier transitions DCD=down DSR=up DTR=up RTS=up CTS=up

## **LOGS DURING THE NETWORK FAILURE**

C1841-41# \*Oct 28 17:47:29.907: %CRYPTO-6-EZVPN\_CONNECTION\_DOWN: (Client) User= Group=ci sco Server\_public\_addr=10.0.149.203 \*Oct 28 17:47:48.399: %LINK-3-UPDOWN: Interface Async0/0/0, changed state to up \*Oct 28 17:47:49.399: %LINEPROTO-5-UPDOWN: Line protocol on Interface Async0/0/0 , changed state to up \*Oct 28 17:47:52.031: %CRYPTO-6-EZVPN\_CONNECTION\_UP: (Client) User= Group=cisc o Server\_public\_addr=10.0.149.221

### **STATUS DURING THE BACKUP PATH**

C1841-41#show crypto session detail Crypto session current status

Code: C—IKE Configuration mode, D—Dead Peer Detection K—Keepalives, N—NAT-traversal, X—IKE Extended Authentication

Interface: Async0/0/0 Session status: UP-ACTIVE

> © 2005 Cisco Systems, Inc. All rights reserved. Important notices, privacy statements, and trademarks of Cisco Systems, Inc. can be found on cisco.com. Page 9 of 22

Peer: 10.0.149.221 port 500 fvrf: (none) ivrf: (none) Phase1\_id: 10.0.149.221 Desc: (none) IKE SA: local 172.21.0.22/500 remote 10.0.149.221/500 Active Capabilities:CD connid:1011 lifetime:23:57:08 IPSEC FLOW: permit ip 0.0.0.0/0.0.0.0 0.0.0.0/0.0.0.0 Active SAs: 2, origin: crypto map Inbound: #pkts dec'ed 128 drop 0 life (KB/Sec) 4539054/3436 Outbound: #pkts enc'ed 128 drop 0 life (KB/Sec) 4539054/3436 C1841-41#show ip route Codes: C—connected, S—static, R—RIP, M—mobile, B—BGP D—EIGRP, EX—EIGRP external, O—OSPF, IA—OSPF inter area N1—OSPF NSSA external type 1, N2—OSPF NSSA external type 2 E1—OSPF external type 1, E2—OSPF external type 2 i—IS-IS, su—IS-IS summary, L1—IS-IS level-1, L2—IS-IS level-2 ia—IS-IS inter area, \*—candidate default, U—per-user static route

Gateway of last resort is 0.0.0.0 to network 0.0.0.0

o—ODR, P—periodic downloaded static route

```
S 192.168.72.0/24 [1/0] via 0.0.0.0, Virtual-Access2 
     172.21.0.0/32 is subnetted, 2 subnets 
C 172.21.0.22 is directly connected, Async0/0/0 
C 172.21.0.11 is directly connected, Async0/0/0 
C 192.168.41.0/24 is directly connected, FastEthernet0/0 
S 192.168.20.0/24 [1/0] via 0.0.0.0, Virtual-Access2 
     10.0.0.0/8 is variably subnetted, 3 subnets, 2 masks 
C 10.0.35.0/24 is directly connected, FastEthernet0/1 
S 10.0.149.221/32 is directly connected, Async0/0/0 
S 10.0.149.203/32 [1/0] via 10.0.35.216 
S* 0.0.0.0/0 is directly connected, Async0/0/0
```
C1841-41#show dialer

As0/0/0—dialer type = IN-BAND ASYNC NO-PARITY Idle timer (120 secs), Fast idle timer (10800 secs) Wait for carrier (75 secs), Re-enable (20 secs) Dialer state is data link layer up Dial reason: ip (s=192.168.41.2, d=192.168.149.2) Time until disconnect 119 secs Current call connected 00:03:43

Connected to 60341

Dial String Successes Failures Last DNIS Last status 60341 4 0 00:03:43 successful Default C1841-41#show interfaces virtual-access 2 Virtual-Access2 is up, line protocol is up Hardware is Virtual Access interface Interface is unnumbered. Using address of Async0/0/0 (172.21.0.22) MTU 1514 bytes, BW 9 Kbit, DLY 500000 usec, reliability 255/255, txload 1/255, rxload 1/255 Encapsulation TUNNEL Tunnel vaccess, cloned from Virtual-Template1 Vaccess status 0x44, loopback not set Keepalive not set Tunnel source 172.21.0.22 (Async0/0/0), destination 10.0.149.221 Tunnel protocol/transport IPSEC/IP Tunnel TTL 255 Fast tunneling enabled Tunnel transmit bandwidth 8000 (kbps) Tunnel receive bandwidth 8000 (kbps) Last input never, output never, output hang never Last clearing of "show interface" counters never Input queue: 0/75/0/0 (size/max/drops/flushes); Total output drops: 0 Queueing strategy: fifo Output queue: 0/0 (size/max) 5 minute input rate 0 bits/sec, 1 packets/sec 5 minute output rate 0 bits/sec, 1 packets/sec 1587 packets input, 101748 bytes, 0 no buffer Received 0 broadcasts, 0 runts, 0 giants, 0 throttles 0 input errors, 0 CRC, 0 frame, 0 overrun, 0 ignored, 0 abort 1589 packets output, 101876 bytes, 0 underruns 0 output errors, 0 collisions, 0 interface resets 0 output buffer failures, 0 output buffers swapped out C1841-41#show interfaces virtual-access 3 Virtual-Access3 is up, line protocol is up Hardware is Virtual Access interface MTU 1514 bytes, BW 9 Kbit, DLY 500000 usec, reliability 255/255, txload 1/255, rxload 1/255 Encapsulation TUNNEL Tunnel vaccess, cloned from Virtual-Template1 Vaccess status 0x44, loopback not set Keepalive not set

 Tunnel source 10.0.35.4 (FastEthernet0/1), destination 10.0.149.203 Tunnel protocol/transport IPSEC/IP Tunnel TTL 255 Fast tunneling enabled Tunnel transmit bandwidth 8000 (kbps) Tunnel receive bandwidth 8000 (kbps) Last input never, output never, output hang never Last clearing of "show interface" counters never Input queue: 0/75/0/0 (size/max/drops/flushes); Total output drops: 0 Queueing strategy: fifo Output queue: 0/0 (size/max) 5 minute input rate 0 bits/sec, 0 packets/sec 5 minute output rate 0 bits/sec, 0 packets/sec 70775 packets input, 4529600 bytes, 0 no buffer Received 0 broadcasts, 0 runts, 0 giants, 0 throttles 0 input errors, 0 CRC, 0 frame, 0 overrun, 0 ignored, 0 abort 70841 packets output, 4533824 bytes, 0 underruns 0 output errors, 0 collisions, 0 interface resets 0 output buffer failures, 0 output buffers swapped out C1841-41#sh interface asyn 0/0/0 Async0/0/0 is up, line protocol is up Hardware is GT96K SmartSCM Integrated Modem Internet address is 172.21.0.22/32 MTU 1500 bytes, BW 56 Kbit, DLY 100000 usec, reliability 255/255, txload 4/255, rxload 4/255 Encapsulation PPP, LCP Open Open: IPCP, loopback not set Keepalive not set DTR is pulsed for 5 seconds on reset Time to interface disconnect: idle 00:01:59 Last input 00:00:00, output 00:00:00, output hang never Last clearing of "show interface" counters 20:13:21 Input queue: 1/75/0/0 (size/max/drops/flushes); Total output drops: 85 Queueing strategy: fifo Output queue: 0/10 (size/max) 5 minute input rate 1000 bits/sec, 2 packets/sec 5 minute output rate 1000 bits/sec, 2 packets/sec 3494 packets input, 316195 bytes, 0 no buffer Received 0 broadcasts, 0 runts, 0 giants, 0 throttles 0 input errors, 0 CRC, 0 frame, 0 overrun, 0 ignored, 0 abort 3737 packets output, 354796 bytes, 0 underruns 0 output errors, 0 collisions, 3 interface resets

#### © 2005 Cisco Systems, Inc. All rights reserved.

Important notices, privacy statements, and trademarks of Cisco Systems, Inc. can be found on cisco.com. Page 12 of 22

 0 output buffer failures, 0 output buffers swapped out 0 carrier transitions DCD=up DSR=up DTR=up RTS=up CTS=up

C1841-41#

## **LOGS DURING THE NETWORK RECOVERY**

C1841-41# \*Oct 28 17:54:04.906: %CRYPTO-6-EZVPN\_CONNECTION\_DOWN: (Client) User= Group=ci sco Server\_public\_addr=10.0.149.221 \*Oct 28 17:54:06.710: %CRYPTO-4-IKMP\_NO\_SA: IKE message from 10.0.149.203 has no SA and is not an initialization offer \*Oct 28 17:54:06.750: %CRYPTO-6-EZVPN\_CONNECTION\_UP: (Client) User= Group=cisc o Server\_public\_addr=10.0.149.203 NEM\_Remote\_Subnets=192.168.41.0/255.255.255. 0 192. \*Oct 28 17:56:06.910: %LINK-5-CHANGED: Interface Async0/0/0, changed state to re set \*Oct 28 17:56:07.910: %LINEPROTO-5-UPDOWN: Line protocol on Interface Async0/0/0 , changed state to down \*Oct 28 17:56:11.914: %LINK-3-UPDOWN: Interface Async0/0/0, changed state to down

## **HUB 1 ROUTER CONFIGURATION**

```
version 12.4 
! 
hostname c7200-3 
! 
aaa new-model 
! 
! 
aaa authentication login default local 
aaa authentication login groupname local 
aaa authentication login default local 
aaa authorization network default local 
aaa authorization network groupname local 
! 
aaa session-id common 
! 
resource policy 
! 
ip subnet-zero 
ip cef 
!
```

```
ip domain list yourdomain.com 
ip domain list . 
ip domain name cisco.com 
ip name-server 171.1.1.1 
ip name-server 171.1.1.2 
! 
username cisco password 0 cisco 
! 
! 
! 
crypto isakmp policy 1 
  encr 3des 
  authentication pre-share 
  group 2 
crypto isakmp keepalive 10 
crypto isakmp client configuration address-pool local dynpool 
! 
crypto isakmp client configuration group cisco 
 key cisco 
  dns 30.30.30.10 30.30.30.11 
  wins 30.30.30.12 30.30.30.13 
  domain cisco.com 
 pool dynpool 
  acl 150 
! 
! 
crypto ipsec transform-set transform-1 esp-3des esp-sha-hmac 
! 
crypto dynamic-map dynmap 1 
  set transform-set transform-1 
  reverse-route 
! 
crypto map dynmap isakmp authorization list default 
crypto map dynmap client configuration address respond 
crypto map dynmap 1 ipsec-isakmp dynamic dynmap 
! 
! 
! 
interface Loopback1 
  ip address 192.168.71.2 255.255.255.0 
! 
interface FastEthernet0/0 
  no ip address
```

```
 shutdown 
  duplex half 
! 
interface Ethernet3/0 
  ip address 10.0.149.203 255.255.255.0 
  duplex full 
  crypto map dynmap 
! 
interface Ethernet3/1 
  ip address 192.168.20.203 255.255.255.0 
 duplex full 
  standby 0 ip 192.168.20.1 
! 
router eigrp 1 
 redistribute static 
 network 192.168.20.0 
 no auto-summary 
! 
ip local pool dynpool 30.30.30.20 30.30.30.30 
ip classless 
ip route 0.0.0.0 255.255.255.255 Ethernet3/0 
! 
access-list 150 permit ip 192.168.20.0 0.0.0.255 any log-input 
access-list 150 permit ip 192.168.71.0 0.0.0.255 any log-input 
! 
! 
! 
! 
control-plane 
! 
end
```
## **HUB 2 ROUTER CONFIGURATION**

```
version 12.4 
! 
hostname c3725-21 
! 
! 
! 
aaa new-model 
! 
!
```

```
aaa authentication login default local 
aaa authorization network default local 
! 
aaa session-id common 
! 
resource policy 
! 
ip subnet-zero 
ip cef 
! 
! 
no ip dhcp use vrf connected 
! 
! 
ip domain name cisco.com 
ip name-server 172.19.192.254 
ip name-server 171.69.11.48 
ip ssh version 1 
! 
username cisco password 0 cisco 
! 
! 
! 
crypto isakmp policy 1 
  encr 3des 
 authentication pre-share 
  group 2 
crypto isakmp key cisco123 address 0.0.0.0 0.0.0.0 
crypto isakmp keepalive 10 
! 
crypto isakmp client configuration group cisco 
 key cisco 
  dns 6.0.0.2 
  wins 7.0.0.1 
  domain cisco.com 
 pool dpool 
  acl 101 
crypto isakmp profile vi 
    match identity group cisco 
    isakmp authorization list default 
    client configuration address respond 
    virtual-template 1 
!
```

```
! 
crypto ipsec transform-set set esp-3des esp-sha-hmac 
! 
crypto ipsec profile vi 
 set transform-set set 
  set isakmp-profile vi 
! 
! 
! 
! 
interface Loopback8 
  ip address 8.8.8.8 255.255.255.0 
! 
interface FastEthernet0/0 
  ip address 10.0.149.221 255.255.255.0 
  duplex auto 
  speed auto 
! 
interface FastEthernet0/1 
  ip address 192.168.20.21 255.255.255.0 
  duplex auto 
  speed 100 
! 
interface Virtual-Template1 type tunnel 
  ip unnumbered FastEthernet0/0 
  tunnel source FastEthernet0/0 
  tunnel mode ipsec ipv4 
  tunnel protection ipsec profile vi 
  service-policy output FOO 
! 
router eigrp 1 
 network 192.168.1.0 
 network 192.168.20.0 
 no auto-summary 
! 
ip local pool dpool 5.0.0.1 5.0.0.3 
ip classless 
ip route 0.0.0.0 0.0.0.0 10.0.149.207 
! 
ip http server 
ip http authentication local 
no ip http secure-server 
!
```

```
access-list 101 permit ip 192.168.20.0 0.0.0.255 any log-input 
! 
! 
End
```
## **DIAL HUB**

```
version 12.4 
! 
hostname c2851-27 
! 
boot-start-marker 
boot-end-marker 
! 
! 
no aaa new-model 
! 
resource policy 
! 
ip subnet-zero 
! 
! 
ip cef 
no ip dhcp use vrf connected 
! 
! 
no ip ips deny-action ips-interface 
ip domain name cisco.com 
! 
! 
modemcap entry modem:MSC=&FS0=8 
username lab password 0 lab 
! 
! 
! 
! 
interface Loopback0 
  ip address 1.1.1.1 255.255.255.0 
! 
interface GigabitEthernet0/0 
  ip address 10.23.2.1 255.255.255.0 
  duplex auto 
  speed auto
```

```
 crypto map test_cryptomap 
! 
interface GigabitEthernet0/1 
  ip address 10.0.149.227 255.255.255.0 
  duplex full 
  speed 100 
! 
interface Async1 
  bandwidth 56 
  ip address 172.21.0.11 255.255.0.0 
  encapsulation ppp 
  ip route-cache flow 
  no ip mroute-cache 
  dialer in-band 
  dialer idle-timeout 3600 
  dialer fast-idle 10800 
  dialer enable-timeout 20 
  dialer wait-for-carrier-time 75 
  dialer map ip 172.21.1.1 name test-1600 broadcast 6662400 
  dialer hold-queue 100 timeout 75 
  dialer-group 1 
  async dynamic address 
  async dynamic routing 
  async mode dedicated 
  peer default ip address pool p140 
  no fair-queue 
  ppp authentication pap callin 
  routing dynamic 
! 
interface Group-Async0 
  physical-layer async 
 no ip address 
  no group-range 
! 
ip local pool p140 172.21.0.20 172.21.0.30 
ip classless 
ip route 2.2.2.2 255.255.255.255 10.23.2.2 
ip route 3.3.3.3 255.255.255.255 10.23.2.3 
ip route 7.7.7.7 255.255.255.255 10.0.149.207 
ip route 8.8.8.8 255.255.255.255 10.0.149.207 
! 
ip http server 
no ip http secure-server
```

```
! 
access-list 102 permit ip any any 
access-list 170 permit ip host 1.1.1.1 host 3.3.3.3 log 
dialer-list 1 protocol ip list 102 
! 
! 
control-plane 
! 
! 
alias configure sh do show 
alias exec po ping 3.3.3.3 sour 1.1.1.1 
! 
line con 0 
  exec-timeout 0 0 
line aux 0 
  exec-timeout 0 0 
  modem InOut 
  transport input all 
  transport output all 
  autoselect ppp 
  speed 115200 
  flowcontrol hardware 
line vty 0 4 
  login 
! 
scheduler allocate 20000 1000 
! 
end
```
## **RELATED INFORMATION**

- [IPSec Support Page](http://www.cisco.com/pcgi-bin/Support/browse/psp_view.pl?p=Internetworking:IPSec)
- [Cisco Easy VPN Remote](http://www.cisco.com/en/US/partner/products/sw/iosswrel/ps5207/products_feature_guide09186a00801541d5.html)
- [Cisco Easy VPN Server](http://www.cisco.com/en/US/partner/products/sw/iosswrel/ps1839/products_feature_guide09186a008055c37a.html)
- [IPSec Virtual Tunnel Interface](http://www.cisco.com/en/US/partner/products/sw/iosswrel/ps5207/products_feature_guide09186a008041faef.html)
- [Configuring IPSec Network Security](http://www.cisco.com/en/US/partner/products/sw/iosswrel/ps1831/products_configuration_guide_chapter09186a00800d981f.html)
- [Configuring IKE Security Protocol](http://www.cisco.com/en/US/partner/products/sw/iosswrel/ps1831/products_configuration_guide_chapter09186a00800d9821.html)
- [Command Lookup Tool](http://www.cisco.com/pcgi-bin/Support/Cmdlookup/home.pl) [\(registered](http://tools.cisco.com/RPF/register/register.do) customers only)
- [Technical Support—Cisco Systems](http://www.cisco.com/en/US/support/index.html)

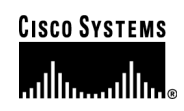

## **Corporate Headquarters**

Cisco Systems, Inc. 170 West Tasman Drive San Jose, CA 95134-1706 USA www.cisco.com Tel: 408 526-4000 800 553-NETS (6387) Fax: 408 526-4100

**European Headquarters**  Cisco Systems International BV Haarlerbergpark Haarlerbergweg 13-19 1101 CH Amsterdam The Netherlands www-europe.cisco.com Tel: 31 0 20 357 1000 Fax: 31 0 20 357 1100

#### **Americas Headquarters**

Cisco Systems, Inc. 170 West Tasman Drive San Jose, CA 95134-1706 USA www.cisco.com Tel: 408 526-7660 Fax: 408 527-0883

## **Asia Pacific Headquarters**

Cisco Systems, Inc. 168 Robinson Road #28-01 Capital Tower Singapore 068912 www.cisco.com Tel: +65 6317 7777 Fax: +65 6317 7799

Cisco Systems has more than 200 offices in the following countri[es](http://www.cisco.com/go/offices) and regions. Addresses, phone numbers, and fax numbers are listed on **the Cisco Website at [www.cisco.com/go/offices.](http://www.cisco.com/go/offices)** 

Argentina • Australia • Austria • Belgium • Brazil • Bulgaria • Canada • Chile • China PRC • Colombia • Costa Rica • Croatia • Cyprus Czech Republic • Denmark • Dubai, UAE • Finland • France • Germany • Greece • Hong Kong SAR • Hungary • India • Indonesia • Ireland • Israel Italy • Japan • Korea • Luxembourg • Malaysia • Mexico • The Netherlands • New Zealand • Norway • Peru • Philippines • Poland • Portugal Puerto Rico • Romania • Russia • Saudi Arabia • Scotland • Singapore • Slovakia • Slovenia • South Africa • Spain • Sweden • Switzerland • Taiwan Thailand • Turkey • Ukraine • United Kingdom • United States • Venezuela • Vietnam • Zimbabwe

Copyright 2005 Cisco Systems, Inc. All rights reserved. CCSP, CCVP, the Cisco Square Bridge logo, Follow Me Browsing, and StackWise are trademarks of Cisco Systems, Inc.; Changing the Way We Work, Live, Play, and Learn, and iQuick Study are service marks of Cisco Systems, Inc.; and Access Registrar, Aironet, ASIST, BPX, Catalyst, CCDA, CCDP, CCIE, CCIP, CCNA, CCNP, Cisco, the Cisco Certified Internetwork Expert logo, Cisco IOS, Cisco Press, Cisco Systems, Cisco Systems Capital, the Cisco Systems logo, Cisco Unity, Empowering the Internet Generation, Enterprise/Solver, EtherChannel, EtherFast, EtherSwitch, Fast Step, FormShare, GigaDrive, GigaStack, HomeLink, Internet Quotient, IOS, IP/TV, iQ Expertise, the iQ logo, iQ Net Readiness Scorecard, LightStream, Linksys, MeetingPlace, MGX, the Networkers logo, Networking Academy, Network Registrar, *Packet*, PIX, Post-Routing, Pre-Routing, ProConnect, RateMUX, ScriptShare, SlideCast, SMARTnet, StrataView Plus, TeleRouter, The Fastest Way to Increase Your Internet Quotient, and TransPath are registered trademarks of Cisco Systems, Inc. and/or its affiliates in the United States and certain other countries.

All other trademarks mentioned in this document or Website are the property of their respective owners. The use of the word partner does not imply a partnership relationship between any.  $(0502R)$  20523. Cisco and any other company. (0502R) 205233.CA\_ETMG\_KS\_11.05

© 2005 Cisco Systems, Inc. All rights reserved. Important notices, privacy statements, and trademarks of Cisco Systems, Inc. can be found on cisco.com. Page 22 of 22